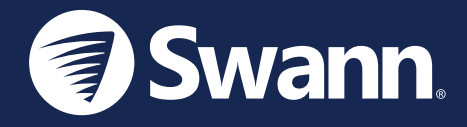

# 2K Indoor Cam

Cámara de seguridad 2K interior con Wi-Fi Caméra de sécurité Wi-Fi intérieure avec 2K Telecamera interna di sicurezza Wi-Fi 2K 2K Indoor WLAN-Überwachungskamera

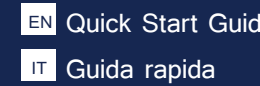

Quick Start Guide Es Guía de inicio rápido FR Guide de démarrage rapide Guida rapida DE Schnellstartanleitung

### CAMERA OVERVIEW

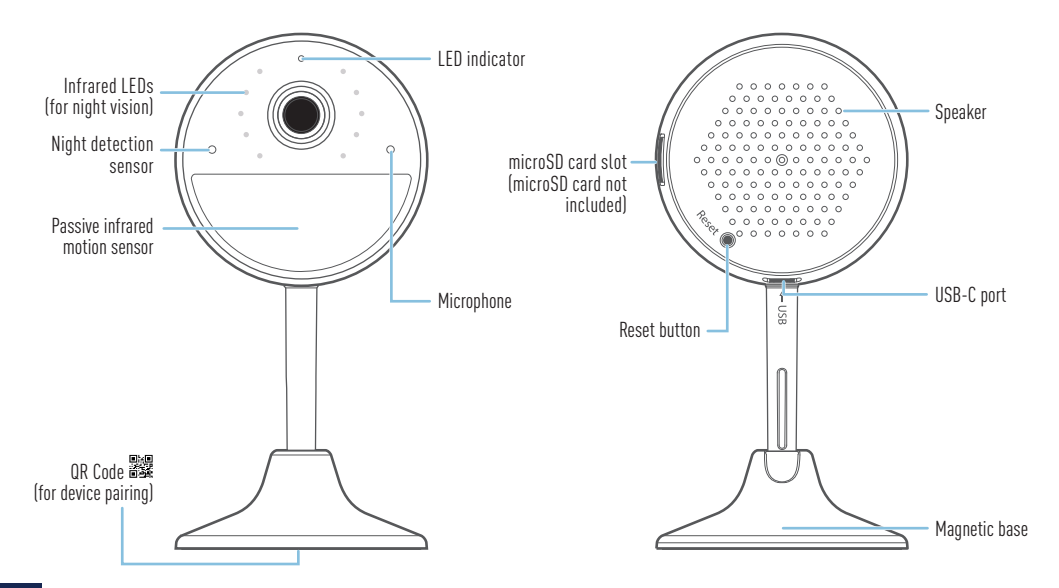

### CONNECT THE CAMERA

- **1** Insert a microSD card (up to 128GB card supported, FAT32 file format) with gold contacts facing the back of the camera into the camera's microSD card slot. A microSD card is required for the camera to record motion events and perform firmware updates. Note: It is recommended to format any microSD card that you are using for the first time in the camera. You can format the microSD card within the Swann Security app later after the camera has been set up. Go to Device Settings > [select your camera] > Advanced Settings and tap Format.
- **2** Insert the USB-C plug of the supplied power adapter into the USB-C port on the back of the camera.
- **3** Connect the power adapter to a wall outlet. Make sure the camera is within range of the Wi-Fi network to which you want to connect.

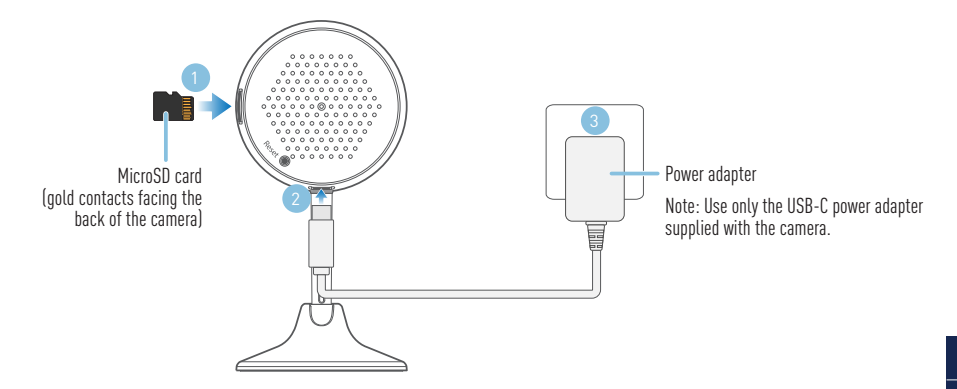

### GET THE SWANN SECURITY APP

- 1 Download the latest version of the Swann Security **app from the Apple App Store® or Google** Play™ Store on your iOS or Android device. Simply search for "Swann Security".
- **2** Open the app and create your Swann Security account by tapping "Not yet registered? Sign Up" on the screen. Then, activate your Swann Security account by confirming the verification email that is sent to the registered email address.

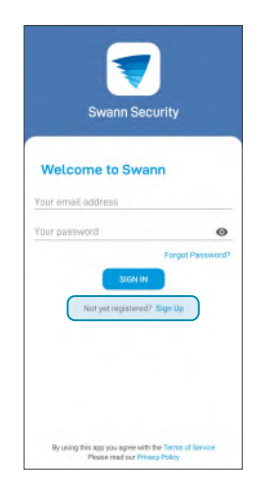

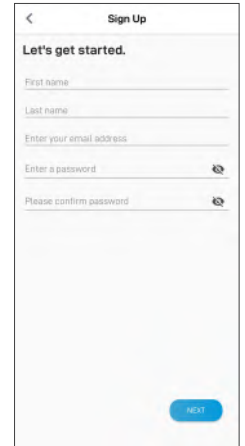

### SET UP THE CAMERA

Launch the Swann Security app and sign in. Tap the Pair Device button on the screen (or tap the menu  $\overline{\mathbf{r}}$  in the top left and select "Pair Device"). The app will now quide you through the pairing process to set up the camera with your Wi-Fi network.

Before you begin, have the camera powered close to your router and get your Wi-Fi network password ready. Please note that the camera is only compatible with the 2.4GHz network. If your router is using the 5GHz band, please ensure it is operating in mixed mode.

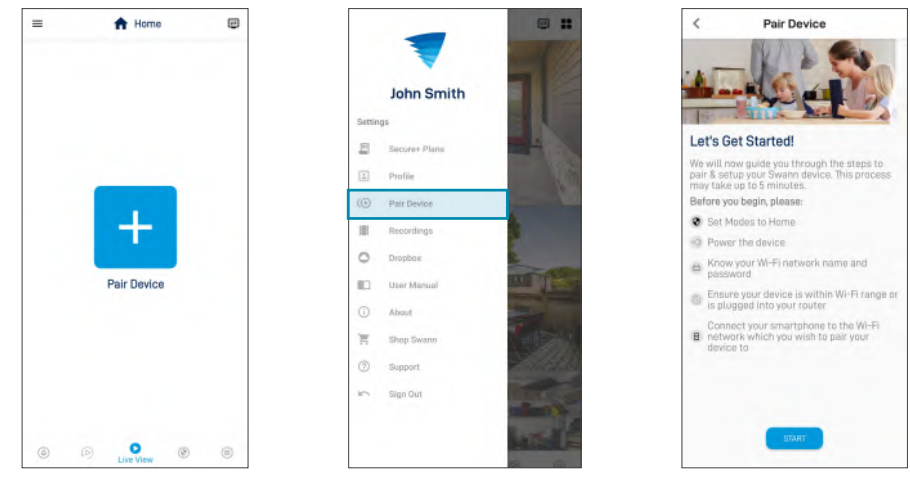

### CAMERA PLACEMENT

- The camera can be conveniently placed on a table or shelf, or mounted on a flat surface using the included round metal plate which attaches to the magnetic base of the camera.
- Choose a location with strong, reliable Wi-Fi reception to ensure best video streaming performance. The easiest way to check is to use your smartphone. Connect your smartphone to your Wi-Fi network at the spot you have chosen and see if you get 2 bars of Wi-Fi signal or more.
- As a general rule, the nearer the camera is to your router, the better the wireless connection quality. If you're finding the Wi-Fi signal to be weak or out of range at the location where you intend to place the camera, consider installing a Wi-Fi range extender to boost the Wi-Fi coverage of your existing network.

#### **Mounting the round metal plate (optional)**

- **1a** If mounting to a wooden surface, screw the metal plate directly to the surface.
- **1b** If mounting to a masonry surface (brick, concrete), mark and drill a hole, insert the wall plug, and screw the metal plate to the surface.
- **2** Attach the camera to the metal plate which will provide a strong and secure hold. After installation, make sure to remove the

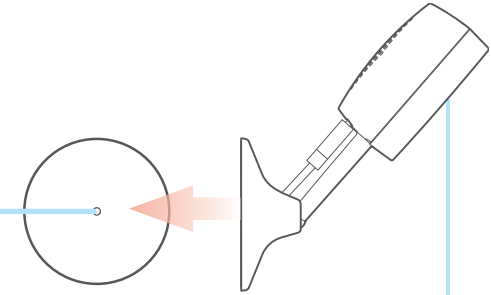

protective film covering the camera lens.

### HELP AND RESOURCES

#### Optimizing motion detection

The camera's PIR motion sensor detects heat signatures of moving objects. You'll generally get good detection results by pointing the camera downwards at an angle where people will be moving across the coverage area before heading directly towards the camera. The camera's motion detection sensitivity settings can also be adjusted in the Swann Security app. As every home environment is unique, we recommend experimenting with the motion detection sensitivity levels to find out which works best for yours.

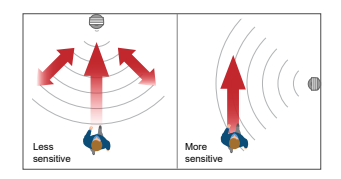

### LED status guide

The LED light on the front of the camera tells you what is happening with the device connection.

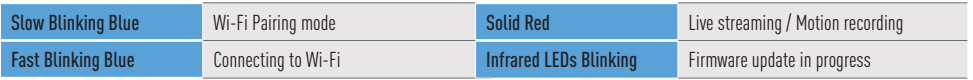

#### Accessing the Swann Security app manual

To better understand the Swann Security App's interface and features, download the app manual via  $Menu \equiv >$  User Manual. You can learn about navigating the various app screens to view live camera stream, playback and download motion event recordings, adjust camera settings, and more.

#### Have questions?

Visit our Support Center at [support.swann.com](http://support.swann.com). You can register your product for dedicated technical support, find troubleshooting articles, participate in the community forums, and more. You can also email us at: [tech@swann.com](mailto:tech%40swann.com?subject=Technical%20Support%20for%202K%20Indoor%20Camera)

## DESCRIPCIÓN GENERAL DE LA CÁMARA

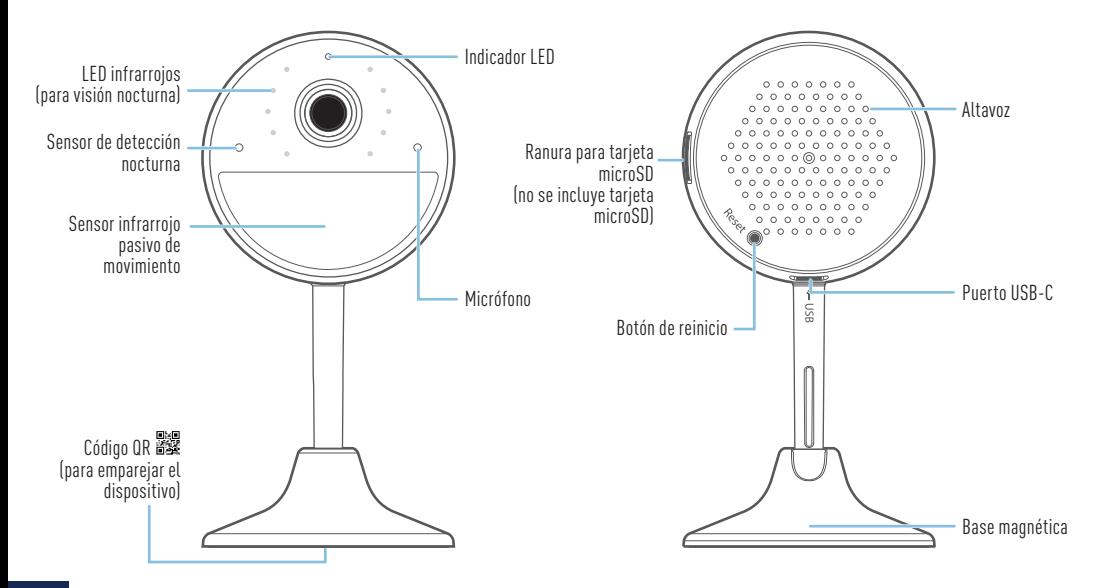

ES

# CONEXIÓN DE LA CÁMARA

- **1** Inserte una tarjeta microSD (compatible con tarjetas de hasta 128GB, formato de archivo FAT32) con los contactos dorados orientados hacia la parte posterior de la cámara en la ranura de la tarjeta microSD. Se requiere una tarjeta microSD para que la cámara grabe los sucesos de movimientos y haga actualizaciones de firmware. Nota: Se recomienda formatear toda tarjeta microSD que use por primera vez en la cámara. Puede formatear la tarjeta microSD en la aplicación Swann Security después de que la cámara se haya configurado. Vaya a "Configuración del dispositivo" > [seleccione su cámara] > "Configuración avanzada" y toque "Formato".
- **2** Inserte el enchufe USB-C del adaptador de corriente provisto en el puerto USB-C en la parte posterior de la cámara.
- **3** Conecte el adaptador de energía a un tomacorriente de pared. Verifique que la cámara se encuentre dentro del rango de la red Wi-Fi a la que desea conectarla.

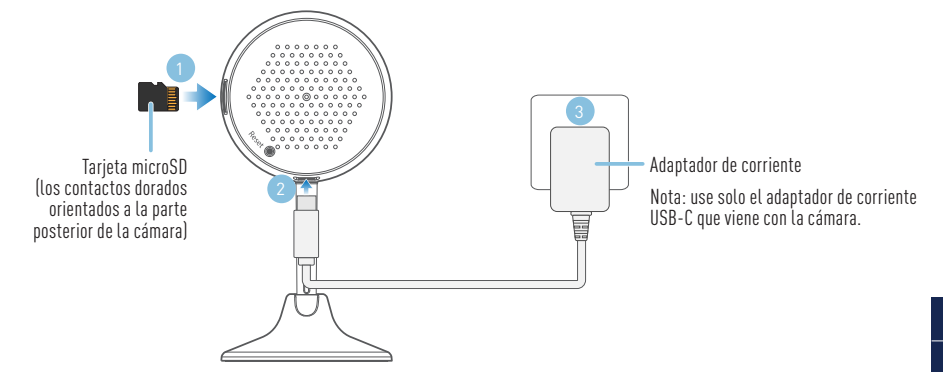

## OBTENER LA APLICACIÓN SWANN SECURITY

- 1 Descargue la última versión de la aplicación Swann Security de las tiendas App Store<sup>®</sup> de Apple o Google Play™ en su dispositivo iOS o Android. Simplemente busque "Swann Security".
- **2** Abra la aplicación y cree una cuenta de Swann Security; para ello, haga clic en el botón "¿Aún no se ha registrado? Registrese" en la parte inferior de la pantalla. A continuación, confirme el correo electrónico de verificación que se envía a la dirección de correo electrónico registrada para activar su cuenta de Swann Security.

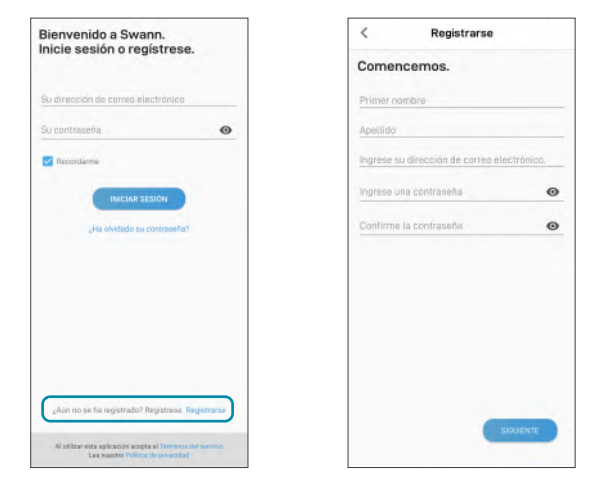

# CONFIGURACIÓN DE LA CÁMARA

Abra la aplicación Swann Security e inicie sesión. Presione el botón "Vincular dispositivo" en la pantalla (o presione el ícono del menú $\equiv$ en la parte superior izquierda y seleccione "Vincular dispositivo"). Ahora, la aplicación lo guiará en el proceso de vinculación para configurar la cámara con su red Wi-Fi.

Antes de comenzar, tome la cámara, ubíquese cerca del enrutador y tenga la contraseña de su red Wi-Fi a mano. Tenga en cuenta que la cámara solo es compatible con la red 2.4GHz. Si su enrutador está usando la banda 5Ghz, asegúrese de que esté funcionando en modo mixto.

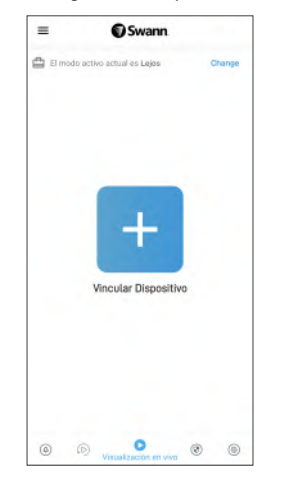

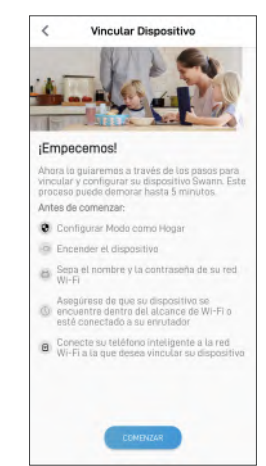

# UBICACIÓN DE LA CÁMARA

- La cámara se puede colocar de forma práctica en una mesa o estante o se puede montar en una superficie plana usando la placa de metal redonda incluida que se adhiere a la base magnética de la cámara.
- Elija un lugar con recepción fuerte y confiable de Wi-Fi para garantizar el mejor desempeño en la transmisión de video. La manera más fácil de controlar esto es usando su teléfono inteligente. Conecte su teléfono inteligente a su red Wi-Fi en el lugar que haya elegido y vea si hay 2 barras o más de señal de Wi-Fi.
- Como regla general, mientras más cerca esté la cámara del enrutador, mejor será la calidad de la conexión inalámbrica. Si ve que la señal inalámbrica es muy débil o está fuera de rango, considere instalar un extensor de rango de Wi-Fi.

#### **Montar la cámara usando la placa de metal redonda (opcional)**

- **1a** Si se coloca en una superficie de madera, atornille la placa de metal directamente a la superficie.
- **1b** Si se coloca en una superficie de mampostería (ladrillo, hormigón), marque el lugar donde irá un orificio y haga una perforación con un taladro, inserte el taco y atornille la placa de metal a la superficie.
- **2** Adhiera la cámara a la placa de metal que proporcionará una sujeción fuerte y segura.

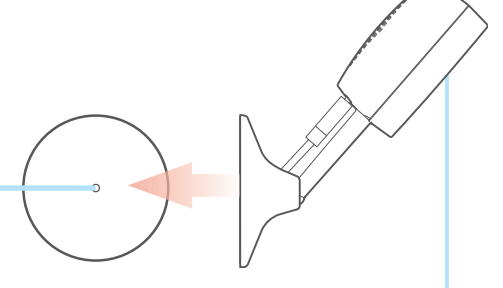

Después de la instalación, asegúrese de retirar la película protectora que cubre las lentes de la cámara.

ES

### AYUDA Y RECURSOS

### Detección de movimiento

El sensor de movimiento PIR de la cámara detecta las firmas de calor de los objetos en movimiento. Por lo general, se obtienen buenos resultados de detección al apuntar la cámara hacia abajo en un ángulo en el que las personas circulan en el área de cobertura antes de dirigirse directamente hacia la cámara. La configuración de sensibilidad de detección de movimiento de la cámara también se puede ajustar en la aplicación Swann Security. Como el entorno de cada hogar es único, recomendamos experimentar con los niveles de sensibilidad del sensor de movimiento para determinar cuál funciona mejor en su hogar.

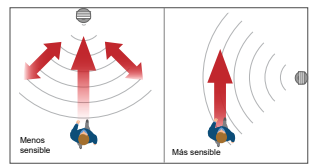

### Guía del estado de la LED

La luz LED en la parte delantera de la cámara le informa qué está sucediendo con la conexión del dispositivo.

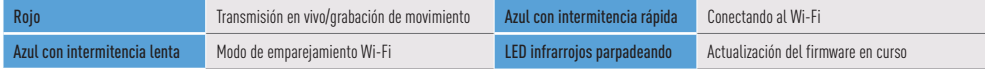

#### Manual de la aplicación Swann Security

Para entender mejor la interfaz y las características de la aplicación Swann Security, acceda al manual de la aplicación (Menú $\equiv$  > Manual del usuario). Puede obtener información sobre navegar las diversas pantallas de la aplicación para ver transmisiones en vivo de la cámara, reproducir y descargar grabaciones, ajustar la configuración de la cámara y más.

### ¿Tiene preguntas?

Visite nuestro Centro de Atención en support.swann.com. Puede registrar su producto para obtener asistencia técnica dedicada, encontrar artículos de resolución de problemas y más. O envíenos un correo electrónico en cualquier momento a: tech@swann.com

## APERÇU DE LA CAMÉRA

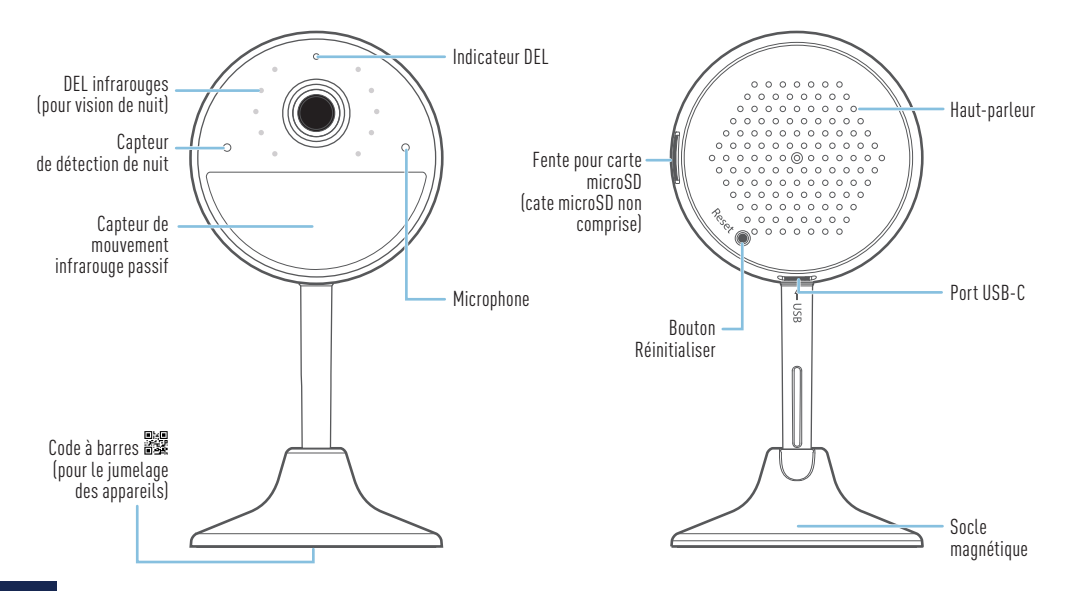

FR

## BRANCHER LA CAMÉRA

- **1** Insérez une carte microSD (carte jusqu'à 128 Go prise en charge, format de fichier FAT32) avec des contacts dorés face à l'arrière de la caméra dans la fente pour carte microSD de la caméra. Une carte microSD est nécessaire pour que la caméra enregistre les événements en mouvement et effectue les mises à jour du micrologiciel. Remarque : Il est recommandé de formater toute carte microSD que vous utilisez pour la première fois dans la caméra. Vous pouvez formater la carte microSD dans l'application *Swann Security* une fois la caméra configurée. Accédez à Paramètres de l'appareil > [sélectionnez votre caméra] > Paramètres avancés et appuyez sur Format.
- **2** Insérez la fiche USB-C de l'adaptateur d'alimentation fourni dans le port USB-C à l'arrière de la caméra.
- **3** Branchez l'adaptateur d'alimentation à une prise murale Assurez-vous que la caméra est à portée du réseau Wi-Fi sur lequel vous souhaitez vous connecter.

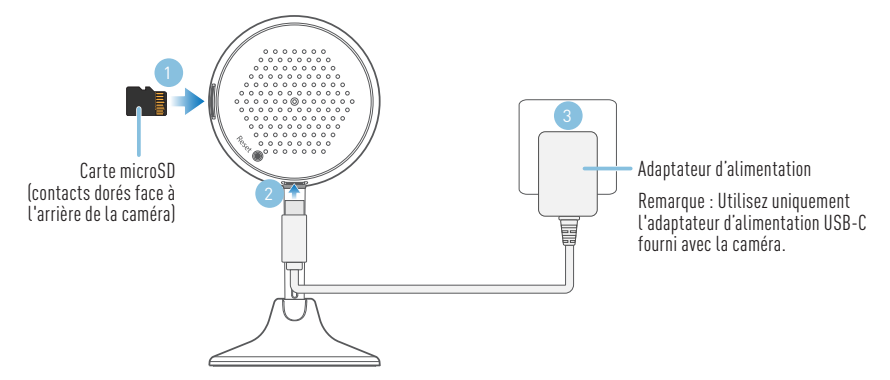

### SE PROCURER L'APPLICATION SWANN SECURITY

- 1 Téléchargez la dernière version de l'application Swann Security depuis l'Apple App Store<sup>MD</sup> ou le magasin Google PlayMC sur votre appareil iOS ou Android. Faites simplement une recherche pour « Swann Security ».
- **2** Ouvrez l'application et créez votre compte Swann Security en touchant « Pas encore enregistré? S'inscrire » au bas de l'écran. Ensuite, activez votre compte Swann Security en confirmant le courriel de vérification qui est envoyé à l'adresse courriel enregistrée.

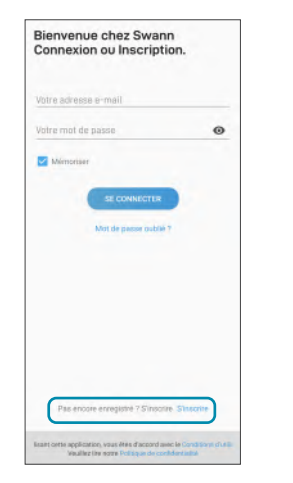

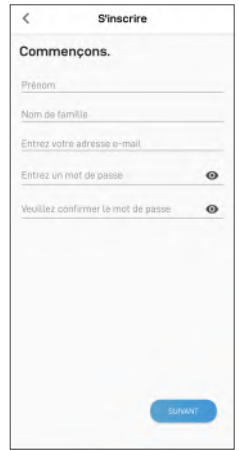

## CONFIGURATION DE LA CAMÉRA

Lancez l'application Swann Security et connectez-vous. Appuyez sur le bouton Jumeler l'appareil sur l'écran (ou appuyez sur l'icône de menu  $\equiv$  en haut à gauche et sélectionnez « Jumeler l'appareil »). L'application va maintenant vous guider tout au long du processus de jumelage pour configurer la caméra avec votre réseau Wi-Fi.

Avant de commencer, ayez la caméra avec vous, soyez à proximité de votre routeur et préparez votre mot de passe de réseau Wi-Fi. Veuillez noter que la caméra est uniquement compatible avec le réseau 2,4 GHz. Si votre routeur utilise la bande 5 GHz, assurez-vous qu'il fonctionne en mode mixte.

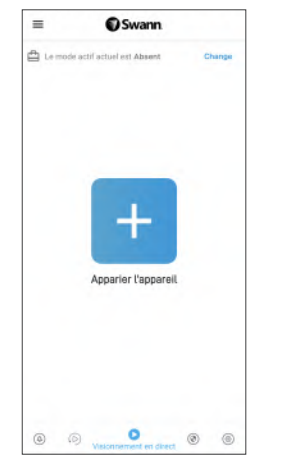

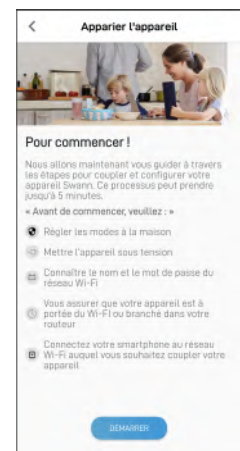

## POSITIONNEMENT DE LA CAMÉRA

- La caméra peut être facilement placée sur une table ou une étagère, ou montée sur une surface plane à l'aide de la plaque métallique ronde incluse qui se fixe à la base magnétique de la caméra.
- Choisissez un emplacement avec une réception Wi-Fi forte et fiable pour assurer les meilleures performances de diffusion vidéo. Le moyen le plus simple de vérifier est d'utiliser votre téléphone intelligent. Connectez votre téléphone intelligent à votre réseau Wi-Fi à l'endroit que vous avez choisi et voyez si vous obtenez 2 barres de signal Wi-Fi ou plus.
- En règle générale, plus votre caméra est proche de votre routeur, meilleure est la qualité de la connexion sans fil. Si vous trouvez que le signal sans fil est trop faible ou hors de portée, envisagez d'installer un prolongateur de portée Wi-Fi.

#### **Montage de la caméra à l'aide de la plaque métallique ronde (en option)**

- **1a** Si la caméra est montée sur une surface en bois, vissez la plaque métallique directement à la surface.
- **1b** En cas de montage sur une surface de maçonnerie (brique, béton), marquez et percez un trou, insérez la cheville et vissez la plaque métallique sur la surface.
- **2** Fixez la caméra à la plaque métallique qui fournira un maintien solide et sécuritaire. Après l'installation, assurez-vous de

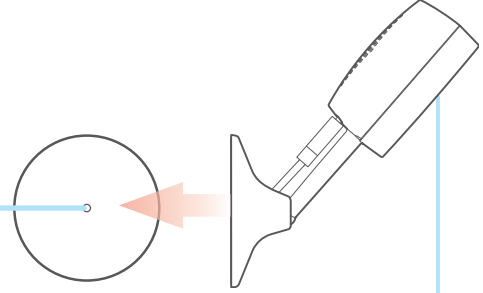

retirer le film de protection recouvrant l'objectif de la caméra.

### AIDE ET RESSOURCES

#### Détection de mouvement

Le capteur de mouvement PIR de la caméra détecte les signatures thermiques des objets en mouvement. Vous obtiendrez généralement de bons résultats de détection en pointant la caméra vers le bas à un angle où

les gens se déplaceront à travers la zone de couverture avant de se diriger directement vers la caméra. Les paramètres de sensibilité de détection de mouvement de la caméra peuvent également être ajustés dans l'application *Swann Security*. Comme chaque environnement domestique est unique, nous vous recommandons d'expérimenter avec les niveaux de sensibilité du capteur de mouvement pour savoir lequel fonctionne le mieux pour le vôtre.

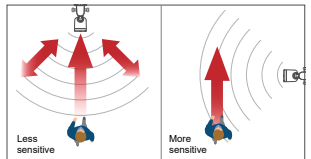

### Guide du statut DEL

Le voyant LED à l'avant de la caméra vous indique ce qui se passe avec la connexion de l'appareil.

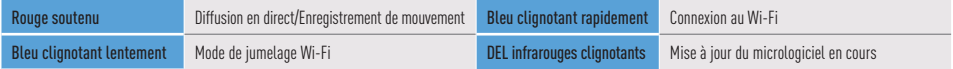

#### Manuel de l'application Swann Security

Pour mieux comprendre l'interface et les fonctionnalités de l'application Swann Security, accédez au manuel de l'application (Menu $\equiv$ > Manuel de l'utilisateur). Vous pouvez en apprendre davantage sur la navigation dans les différents écrans d'application pour afficher les flux de caméra en direct, lire et télécharger des enregistrements, régler les paramètres de la caméra, etc.

#### Questions?

Visitez notre Centre de soutien au support.swann.com. Vous pouvez enregistrer votre produit pour une assistance technique dédiée, trouver des réponses aux questions fréquemment posées et plus. Ou faites-nous parvenir un courriel à tout moment via : tech@swann.com

### PANORAMICA DELLA TELECAMERA

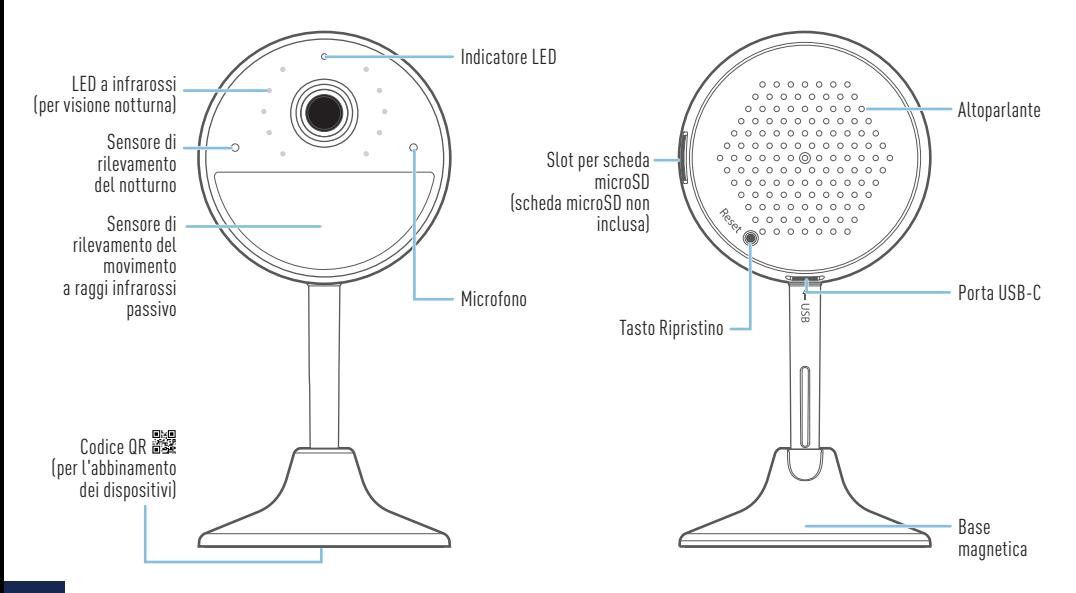

IT

### COLLEGAMENTO DELLA TELECAMERA

- **1** Inserire una scheda microSD (supporta fino a 128 GB, formato file FAT32) con i contatti dorati rivolti verso il retro della telecamera nello slot per schede microSD della telecamera. Per la registrazione di eventi con movimento la telecamera deve essere provvista di una scheda microSD. Nota: Si consiglia di formattare la scheda microSD che si utilizza al primo utilizzo della telecamera. È possibile formattare la scheda microSD all'interno dell'applicazione Swann Security dopo la configurazione della telecamera. Andare a Impostazioni dispositivo > [selezionare la telecamera] > Impostazioni avanzate e toccare Formato.
- **2** Inserire la spina micro USB dell'adattatore in dotazione nella porta micro USB presente sul lato posteriore della telecamera.
- **3** Collegare l'adattatore alla presa di corrente. Verificate che la telecamera sia nel raggio della rete Wi-Fi al quale desiderate collegarvi.

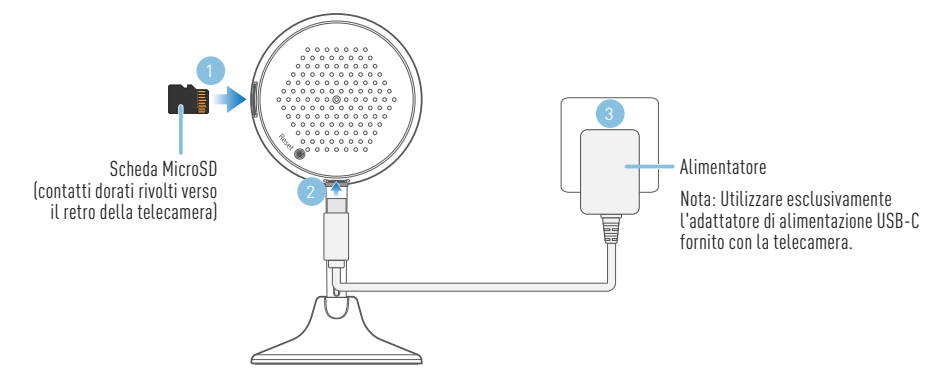

### SCARICARE L'APPLICAZIONE SWANN SECURITY

- **1** Scaricare l'ultima versione dell'app Swann Security dall'Apple App Store® o Google Play™ Store sul dispositivo iOS o Android. Basta cercare "Swann Security".
- **2** Aprire l'app e creare l'account Swann Security toccando "Non ancora registrato? Iscriviti" nella parte inferiore dello schermo. Quindi, attivare l'account Swann Security confermando l'email di verifica inviata all'indirizzo email registrato.

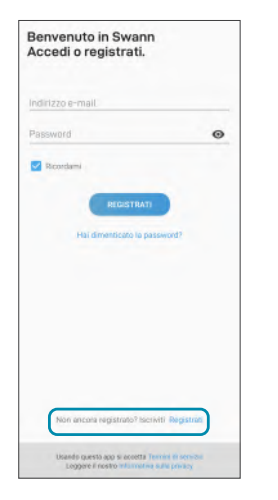

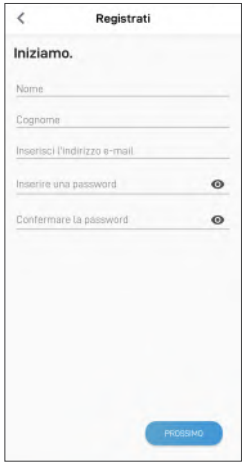

### IMPOSTARE LA TELECAMERA

Aprire l'applicazione Swann Security e eseguire l'accesso. Toccare il tasto Accoppiamento dispositivo sullo schermo (o toccare l'icona del menu $\equiv$ in alto a sinistra e selezionare "Accoppiamento dispositivo"). L'app guiderà ora attraverso il processo di abbinamento e imposterà la la telecamera con rete Wi-Fi. Prima di iniziare, portare la telecamera, stare vicino al router e tenere a portata di mano la password della rete Wi-Fi. La telecamera è compatibile solo con la rete 2.4GHz. Se il router utilizza la banda 5GHz, verificare che stia funzionando in modalità mista.

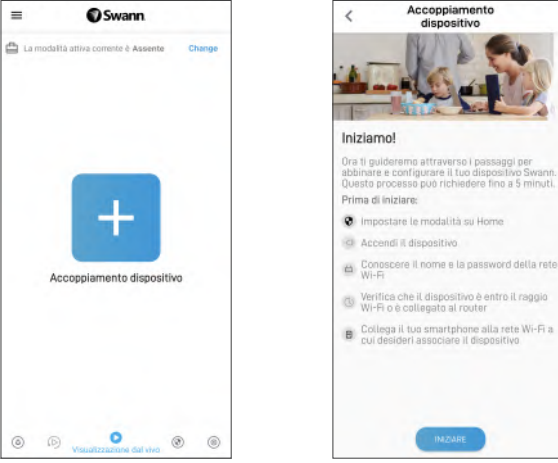

### POSIZIONAMENTO DELLA TELECAMERA

- La telecamera può essere comodamente posizionata su un tavolo o uno scaffale, oppure montata su una superficie piana utilizzando la piastra metallica rotonda inclusa che si fissa alla base magnetica della telecamera.
- Scegliere un luogo con una ricezione Wi-Fi forte e affidabile per garantire la migliore prestazione streaming video. Il modo più semplice per controllare è usare il proprio smartphone. Connettere lo smartphone alla rete Wi-Fi nel punto scelto e vedere se sono presenti 2 barre di segnale Wi-Fi o più.
- Come regola generale, più la telecamera è vicina al router, migliore è la qualità della connessione wireless. Se il segnale wireless è troppo debole o fuori portata, prendere in considerazione l'installazione di un range extender Wi-Fi.

#### **Montaggio della telecamera con la piastra metallica rotonda (opzionale)**

- **1a** Se si monta su una superficie di legno, avvitare la piastra metallica direttamente alla superficie.
- **1b** Se si monta su una superficie in muratura (mattoni, cemento), segnare e praticare un foro, inserire il tassello e di avvitare la piastra metallica alla superficie.
- **2** Fissare la telecamera alla piastra metallica che garantirà una presa forte e sicura.

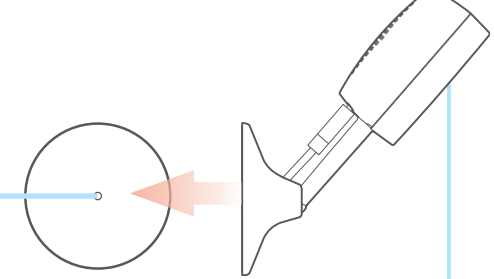

Dopo l'installazione, assicurarsi di rimuovere la pellicola protettiva che copre l'obiettivo della telecamera.

### AIUTO E RISORSE

#### Rilevazione movimento

Il sensore di movimento PIR della telecamera rileva le tracce di calore degli oggetti in movimento. Generalmente si ottengono buoni risultati di rilevamento puntando la telecamera verso il basso in un angolo in cui le persone attraversano l'area di copertura prima di dirigersi direttamente verso la telecamera. Le impostazioni della sensibilità di rilevamento del movimento della telecamera possono essere regolate anche nell'app Swann

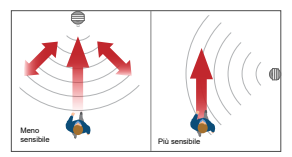

Security. Poiché ogni ambiente domestico è unico, si consiglia di sperimentare i livelli di sensibilità dei sensori di movimento per scoprire quale sia il più adatto alla propria abitazione.

#### Guida allo stato dei LED

La luce LED sulla parte anteriore della telecamera informa l'utente su ciò che sta accadendo con la connessione del dispositivo.

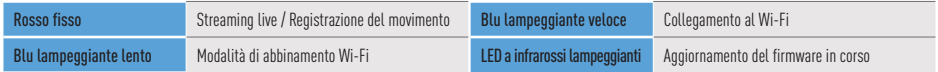

#### Manuale dell'app Swann Security

Per comprendere meglio l'interfaccia e le funzioni della Swann Security App, accedere al manuale dell'app (Menu $\equiv$ > Manuale dell'utente). È possibile imparare a navigare tra le varie schermate dell'app per visualizzare i flussi delle telecamere in diretta, riprodurre e scaricare le registrazioni, regolare le impostazioni della telecamera e altro ancora.

#### Domande?

Visitare il nostro Centro di supporto su support.swann.com. È possibile registrare il prodotto per il supporto tecnico dedicato, trovare risposte alle domande più frequenti e molto altro ancora. Oppure, inviare un'e-mail in qualsiasi momento a: tech@swann.com

## KAMERAÜBERSICHT

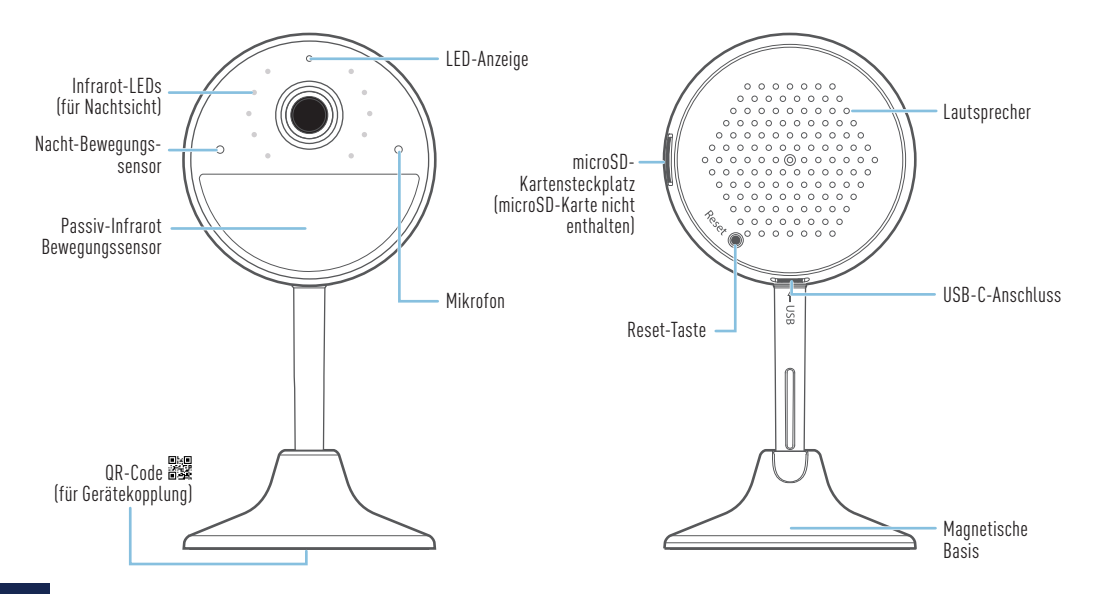

26 DE

### ANSCHLIESSEN DER KAMERA

- **1** Setzen Sie eine microSD-Karte (bis zu 128 GB, FAT32-Dateiformat) mit den goldenen Kontakten zur Kamerarückseite in den microSD-Kartensteckplatz der Kamera ein. Die microSD-Karte wird benötigt, damit die Kamera Bewegungen aufzeichnen und Firmware-Updates durchführen kann. Hinweis: Es wird empfohlen, die verwendete MicroSD-Karte vor der ersten Verwendung in der Kamera zu formatieren. Sie können die microSD-Karte innerhalb der Swann Security App formatieren, nachdem die Kamera eingerichtet wurde. Gehen Sie zu Geräteeinstellungen > [wählen Sie Ihre Kamera] > Erweiterte Einstellungen und tippen Sie auf Formatieren.
- **2** Stecken Sie den USB-C-Stecker des mitgelieferten Stromadapters in den USB-C-Anschluss auf der Rückseite der Kamera.
- **3** Verbinden Sie den Stromadapter mit einer Steckdose. Achten Sie darauf, dass sich die Kamera im Empfangsbereich des WLAN befindet, mit dem Sie sie verbinden wollen.

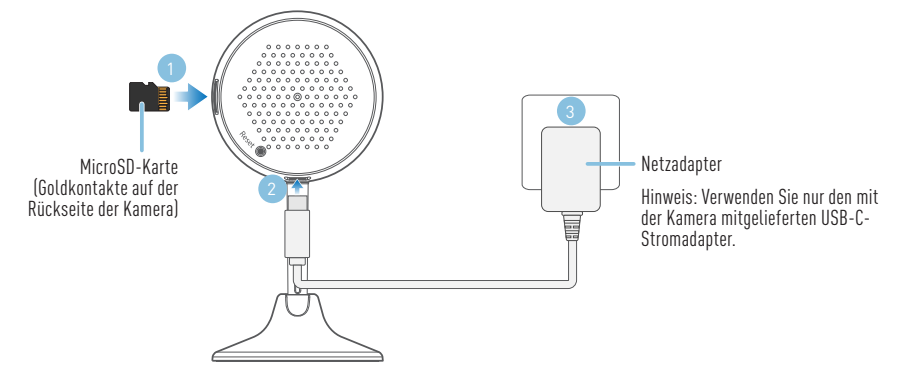

### INSTALLATION DER SWANN SECURITY APP

- **1** Laden Sie die aktuelle Version der Swann Security- App aus dem Apple App Store® oder im Google Play™ Store auf Ihr iOD oder Android-Gerät herunter. Suchen Sie einfach nach "Swann Security".
- **2** Öffnen Sie die App und erstellen Ihr Swann Security-Konto, indem Sie unten im Bildschirm auf "Noch nicht registriert? Hier anmelden" tippen. Dann aktivieren Sie Ihr Swann Security Konto, indem Sie die Bestätigungs-E-Mail bestätigen, die an die registrierte E-Mail-Adresse gesendet wurde.

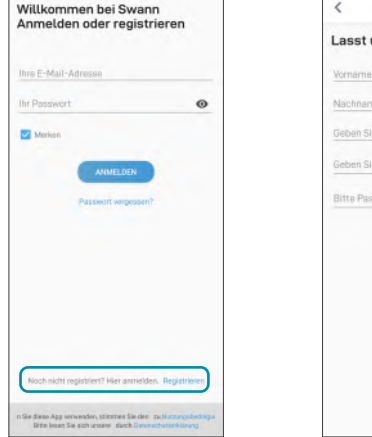

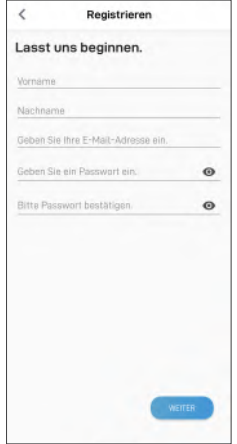

### KAMERA EINRICHTEN

Starten Sie die Swann Security App und melden Sie sich an. Tippen Sie auf die Schaltfläche Paaren Sie das Gerät auf dem Bildschirm (oder tippen Sie auf das Menüsymbol  $\equiv$  oben links und wählen Sie Paaren Sie das Gerät). Die App führt Sie nun durch den Kopplungsprozess, um die Kamera in Ihrem WLAN einzurichten. Bevor Sie beginnen, sollten Sie die Kamera bei sich haben, sich in der Nähe Ihres Routers aufhalten und das Passwort für Ihr WLAN bereithalten. Bitte beachten Sie, dass die Kamera nur mit dem 2,4-GHz-Netz kompatibel ist. Wenn Ihr Router das 5-GHz-Band verwendet, stellen Sie bitte sicher, dass dieser im gemischten Modus arbeitet.

Sie das Gerät

beginnen!

eginnen:" festlegen

Thres Swann Geräts, Dies

Sie Ihr Gerät koppeln

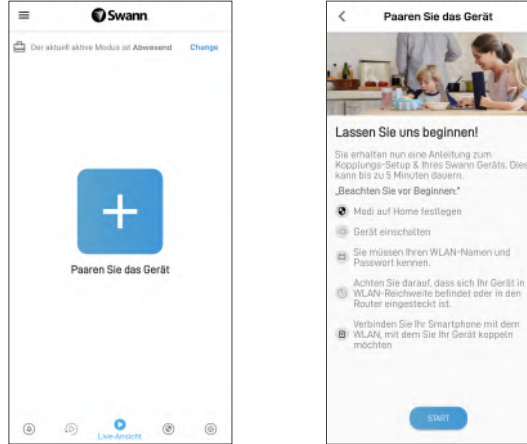

### PLATZIERUNG DER KAMERA

- Die Kamera kann bequem auf einen Tisch oder ein Regal gestellt oder mit der mitgelieferten runden Metallplatte, die am Magnetfuß der Kamera befestigt wird, auf einer ebenen Fläche montiert werden.
- Wählen Sie einen Ort mit einem starken, zuverlässigen WLAN-Empfang, um die beste Leistung für den Videostream zu gewährleisten. Am einfachsten lässt sich das mit Ihrem Smartphone überprüfen. Verbinden Sie Ihr Smartphone mit Ihrem WLAN an dem von Ihnen gewählten Ort und prüfen Sie, ob Sie 2 Balken oder mehr WLAN-Signal erhalten.
- Generell gilt: Je näher die Kamera an Ihrem Router ist, desto besser ist die Qualität der drahtlosen Verbindung. Wenn Sie feststellen, dass das drahtlose Signal zu schwach ist oder außerhalb der Reichweite liegt, können Sie einen WLAN Range Extender installieren.

#### **Befestigung der Kamera mit der runden Metallplatte (optional)**

- **1a** Erfolgt die Befestigung auf einer Holzoberfläche, schrauben Sie die Metallplatte direkt auf der Oberfläche fest.
- **1b** Bei der Montage auf einer gemauerten Oberfläche (Ziegel, Beton) markieren und bohren Sie ein Loch, setzen Sie den Dübel ein und schrauben Sie die Metallplatte auf die Oberfläche.
- **2** Befestigen Sie die Kamera an der Metallplatte, die für einen festen und sicheren Halt sorgt.

Achten Sie darauf, dass Sie nach der Installation die Schutzfolie auf dem Kameraobjektiv entfernen.

### HILFE UND RESSOURCEN

#### Bewegungserkennung

Der PIR-Bewegungsmelder der Kamera erkennt Hitzesignaturen beweglicher Objekte. Sie erhalten im Allgemeinen gute Erkennungsergebnisse, wenn Sie die Kamera in einem Winkel nach unten einstellen, wo Leute durch den Deckungsbereich gehen, bevor sie direkt auf die Kamera zugehen. Die Empfindlichkeitseinstellungen für die Bewegungserkennung der Kamera können auch in der

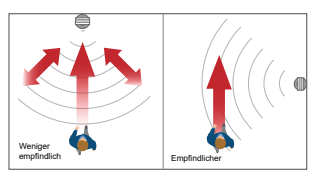

Swann Security-App angepasst werden. Da jede häusliche Umgebung einzigartig ist, empfehlen wir für eine optimale Einstellung das Experimentieren mit der Bewegungsempfindlichkeit.

#### LED-Anzeigenleitfaden

Die LED-Anzeige vorn an der Kamera informiert Sie über den Zustand des Geräts.

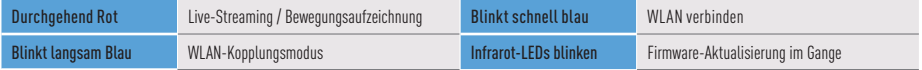

#### Swann Security App Anleitung

Um die Oberfläche und Funktionen der Swann Security App besser zu verstehen, rufen Sie das Handbuch der App auf (Menü $\equiv$  > Benutzerhandbuch). Sie erfahren, wie Sie durch die verschiedenen App-Bildschirme navigieren, um Live-Kamerastreams anzuzeigen, Aufzeichnungen herunterzuladen und wiederzugeben, Kameraeinstellungen anzupassen und vieles mehr.

#### Noch Fragen?

Besuchen Sie unser Support-Center auf support.swann.com. Sie können Ihr Produkt für speziellen technischen Support registrieren, Artikel zur Fehlerbehebung finden und vieles mehr. Oder senden Sie uns jederzeit eine E-Mail über: tech@swann.com

#### **FCC STATEMENT**

This equipment has been tested and found to comply with the limits for Class B digital device, pursuant to part 15 of the FCC Rules. These limits are designed to provide reasonable protection against harmful interference in a residential installation. This equipment generates, uses and can radiate radio frequency energy and, if not installed and used in accordance with the instructions, may cause harmful interference to radio communications. However, there is no guarantee that interference will not occur in a particular installation. If this equipment does cause harmful interference to radio or television reception, which can be determined by turning the equipment off and on, the user is encouraged to try to correct the interference by one or more of the following measures: • Reorient or relocate the receiving antenna • Increase the separation between the equipment and the receiver • Connect the equipment into an outlet on a circuit different from that to which the receiver is connected • Consult the dealer or an experienced radio/TV technician for help.

This device complies with Part 15 of the FCC Rules. Operation is subject to the following two conditions: (1) this device may not cause harmful interference, and (2) this device must accept any interference received, including interference that may cause undesired operation.

FCC RF Radiation Exposure Statement Caution: To maintain compliance with the FCC's RF exposure guidelines, place the product at least 20cm from nearby persons.

WARNING: Modifications not approved by the party responsible for compliance could void user's authority to operate the equipment.

#### IC STATEMENT

This device complies with Industry Canada license-exempt RSS standard(s). Operation is subject to the following two conditions: (1) this device may not cause interference, and (2) this device must accept any interference, including interference that may cause undesired operation of the device.

The device is compliance with RF field strength limits, users can obtain Canadian information on RF exposure and compliance.

This Class B digital apparatus complies with Canadian ICES-003. This equipment complies with IC radiation exposure limits set forth for an uncontrolled environment. This equipment should be installed and operated with minimum distance 20cm between the radiator & your body.

#### Déclaration de la IC

Cet appareil est conforme aux normes RSS exemptes de licence d'Industrie Canada. Le fonctionnement est sujet aux deux conditions suivantes : (1) cet appareil ne doit pas provoquer d'interférences, et (2) cet appareil doit accepter toute interférence, y compris les interférences pouvant entraîner un fonctionnement indésirable de l'appareil.

L'appareil est conforme aux limites de champ RF, les utilisateurs peuvent obtenir des informations canadiennes sur l'exposition aux RF et la conformité.

Cet appareil numérique de classe B est conforme à la norme ICES-003 du Canada. Cet équipement est conforme aux limites d'exposition aux rayonnements IC définies pour un environnement non contrôlé. Cet équipement doit être installé et utilisé à une distance minimale de 20 cm entre le radiateur et votre corps.

#### UK DECLARATION OF CONFORMITY

Hereby, Swann Communications declares that this product is in compliance with the requirements for UKCA marking. The Declaration of Conformity can be obtained at uk.swann.com/compliance

IMPORTANT SAFETY WARNING — For pluggable equipment, the socket-outlet shall be installed near the equipment and shall be easily accessible.

CHILD SAFETY WARNING Strangulation Hazard — If product is used to monitor infants or small children, keep camera and USB power cable more than 1 metre (3ft) away out of their reach. Do not place camera or cord within a cot, playpen or near a bed.

ADVERTENCIA DE SEGURIDAD IMPORTANTE — En el caso de equipos que se enchufan, el tomacorriente debe estar instalado cerca del equipo y se debe poder acceder fácilmente a este.

ADVERTENCIA DE SEGURIDAD PARA NIÑOS — Peligro de estrangulación: si el producto se utiliza para controlar a bebés o niños pequeños, mantenga la cámara y el cable de alimentación de USB a más de 1 metro (3 pies) de distancia de su alcance. No coloque la cámara o el cable en una cuna, corralito o cerca de una cama.

AVERTISSEMENT DE SÉCURITÉ IMPORTANT — Pour les équipements enfichables, la prise de courant doit être installée à proximité de l'équipement et doit être facilement accessible.

AVERTISSEMENT POUR LA SÉCURITÉ DES ENFANTS Risque d'étranglement — Si le produit est utilisé pour surveiller des nourrissons ou de jeunes enfants, gardez la caméra et le câble d'alimentation USB à plus de 1 mètre (3 pieds) hors de leur portée. Ne placez pas la caméra ou le cordon dans un berceau, un parc ou près d'un lit.

IMPORTANTI AVVERTENZE DI SICUREZZA — Per le apparecchiature collegabili, la presa di corrente deve essere installata vicino all'apparecchiatura e deve essere facilmente accessibile.

AVVISO DI SICUREZZA PER I BAMBINI Pericolo di strangolamento — Se il prodotto è usato per controllare neonati o bambini piccoli, tenere la telecamera e il cavo di alimentazione USB a più di 1 metro (3ft) di distanza dalla loro portata. Non mettere la telecamera o il cavo in una culla, box o vicino ad un letto.

WICHTIGE SICHERHEITSWARNUNG—Bei steckbaren Geräten muss die Steckdose in der Nähe des Geräts installiert und leicht zugänglich sein.

WARNUNG ZUR KINDERSICHERHEIT Strangulationsgefahr - Wenn das Produkt zur Überwachung von Babys und Kleinkindern verwendet wird, halten Sie Kamera und USB-Stromkabel mehr als 1 m außer Reichweite. Kamera oder Kabel nicht im Kinderbett oder Laufstall anbringen.

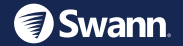

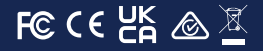

© Swann Communications 2022 QSGSWIFI2KICAMVER15L